# **Przegląd poleceń GNU Emacsa**

(dla wersji 29)

#### **Uruchamianie Emacsa**

Aby uruchomić GNU Emacsa 29, napisz jego nazwę: emacs Aby wczytać plik do edycji, patrz rozdział **Pliki** poniżej.

#### **Opuszczanie Emacsa**

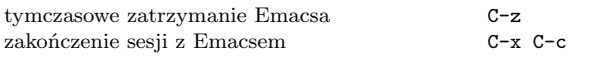

#### **Pliki**

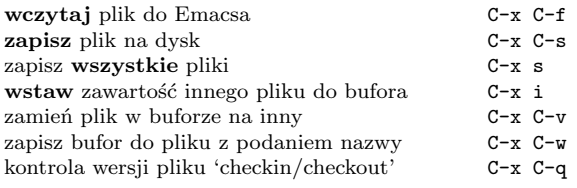

#### **Uzyskiwanie pomocy**

Napisz C-h (lub F1) i postępuj według dalszych instrukcji. Jeśli jesteś początkującym użytkownikiem, napisz C-u C-h t Polish aby wywołać **samouczek** Emacsa po polsku.

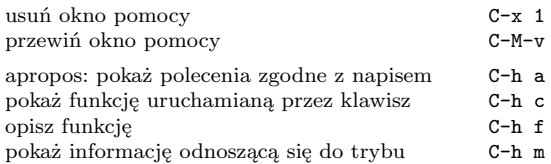

# **Usuwanie błędów**

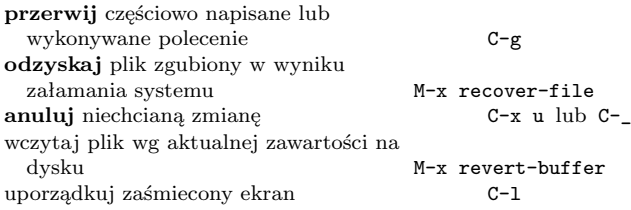

#### **Szukanie przyrostowe**

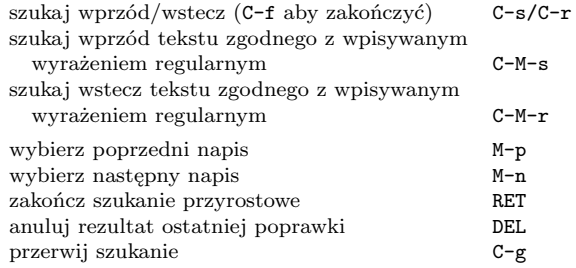

Ponowne C-s/C-r powtarza szukanie wprzód/wstecz.

#### **Przemieszczanie kursora**

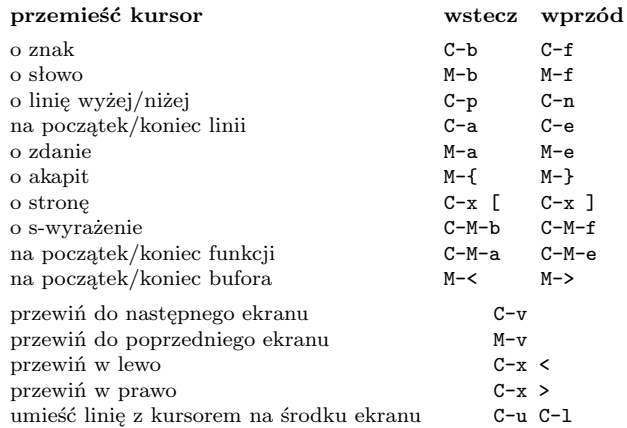

#### **Kasowanie i usuwanie**

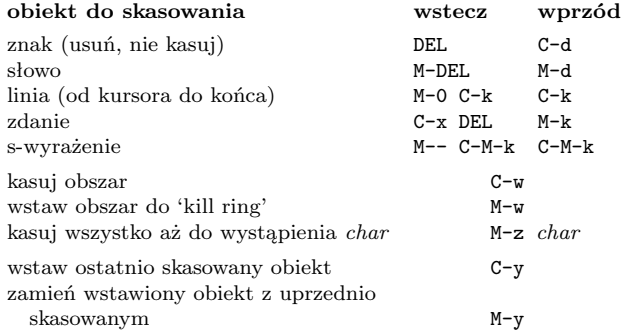

© 2024 Free Software Foundation, Inc. Permissions on back.

### **Zaznaczanie**

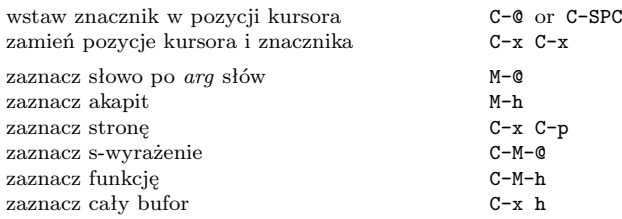

# **Zamiana z zapytaniem**

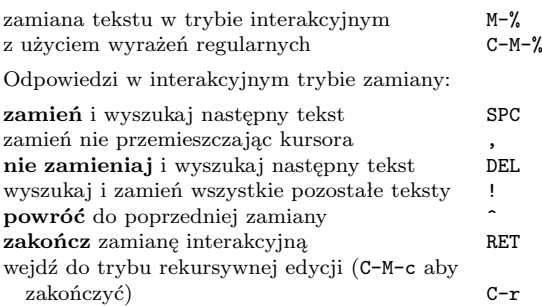

### **Wiele okien**

Drugie z poleceń dotyczy "innej ramki"

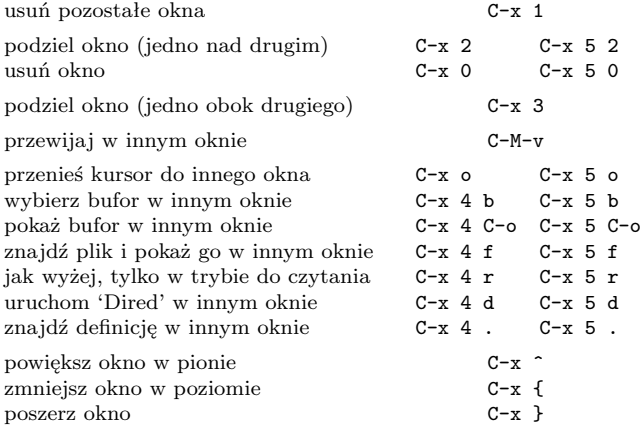

#### **Formatowanie**

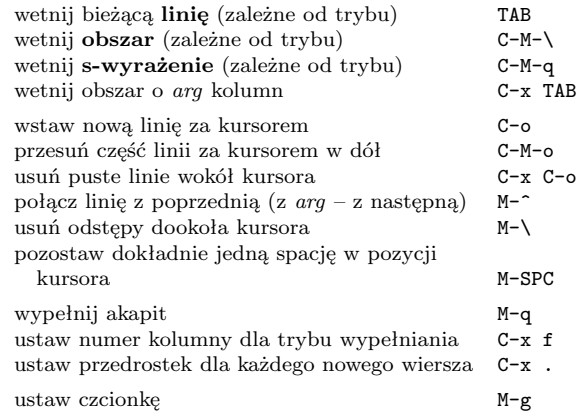

### **Zamiana wielkości liter**

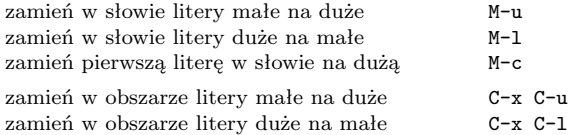

### **Minibufor**

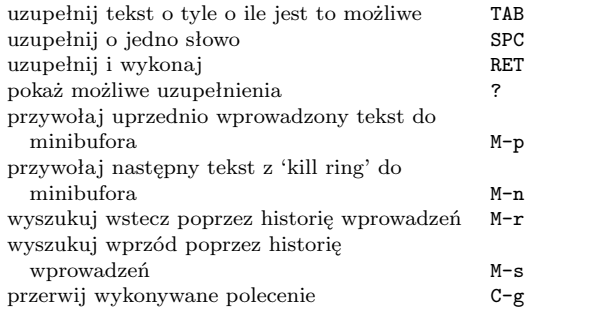

Napisz C-x ESC ESC aby poprawiać i wykonać polecenie, które ostatnio używało minibufora. Napisz F10 aby uaktywnić menu w minibuforze.

# **Przegląd poleceń GNU Emacsa**

### **Bufory**

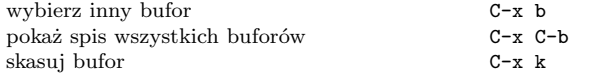

### **Przestawianie**

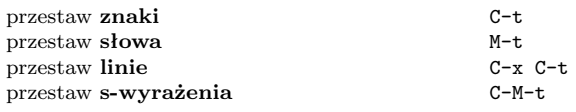

#### **Tags**

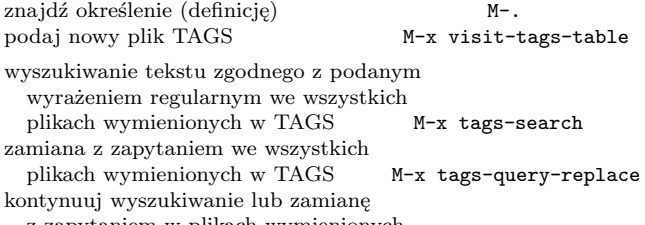

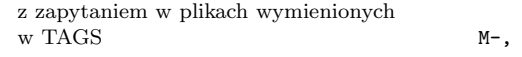

# **Powłoki**

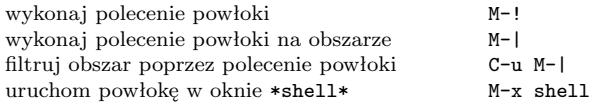

### **Prostokąty**

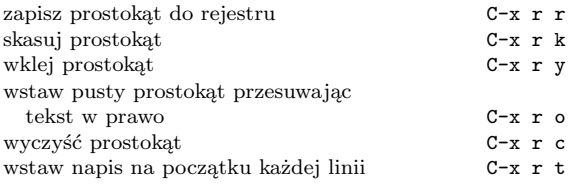

### **Skróty**

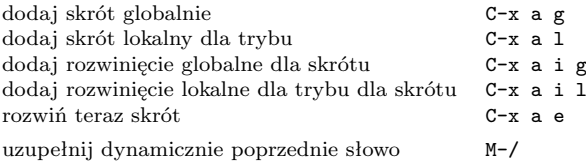

# **Wyrażenia regularne**

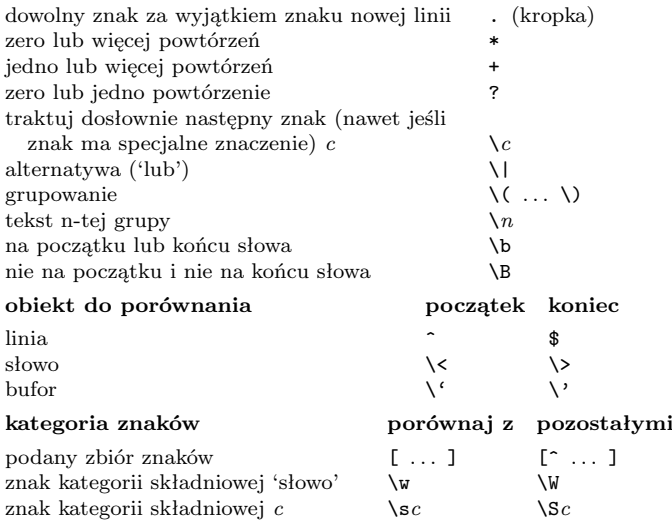

### **Międzynarodowe zestawy znaków**

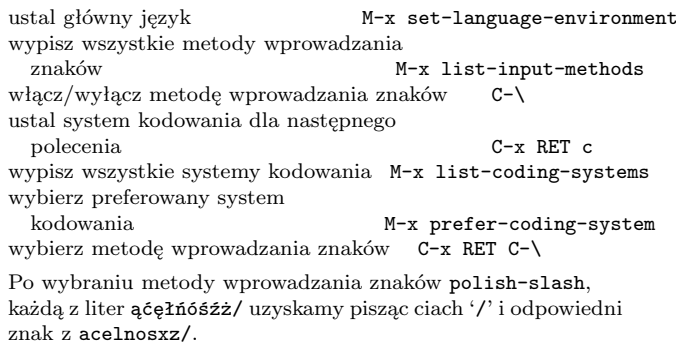

### **Rejestry**

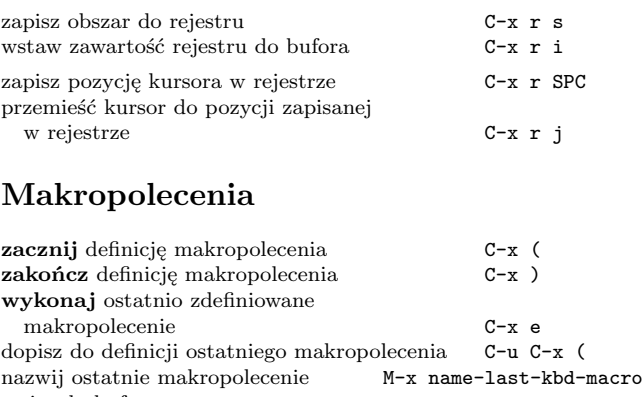

wpisz do bufora nazwane

### **Info**

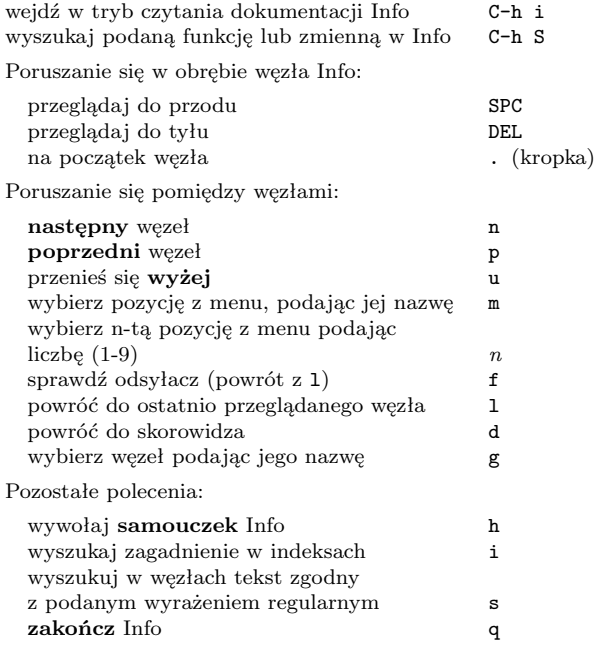

### **Dired – edytor katalogów**

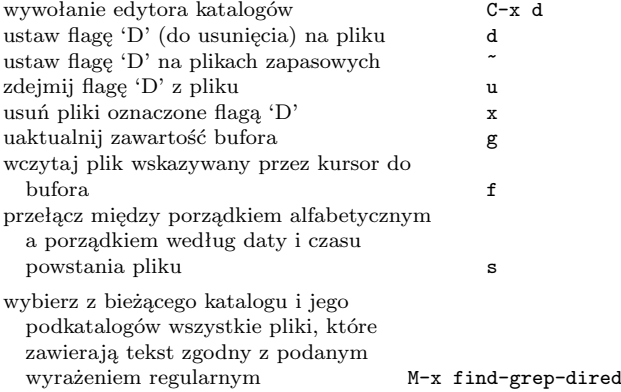

## **Polecenia dotyczące języka Emacs Lisp**

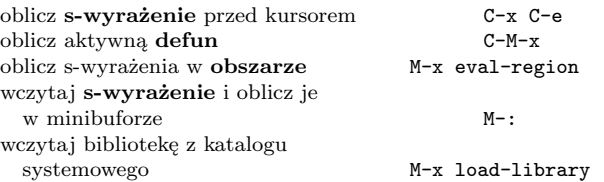

## **Proste modyfikacje**

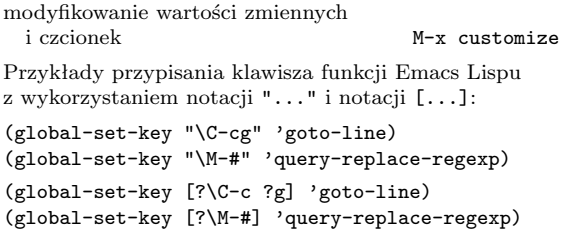

#### **Tworzenie nowych poleceń**

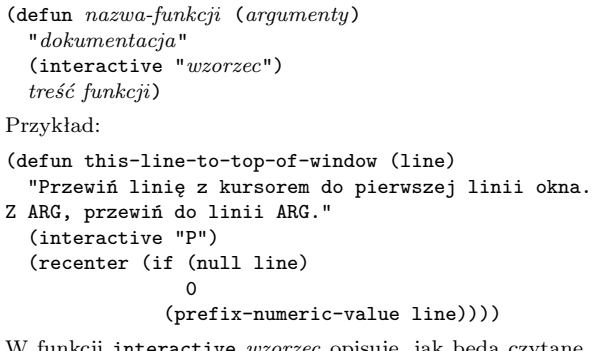

W funkcji interactive *wzorzec* opisuje, jak będą czytane argumenty w trybie interakcyjnym. Szczegółowy opis uzyskasz przez wywołanie C-h f interactive.

Copyright *©* 2024 Free Software Foundation, Inc.<br>dla GNU Emacsa 29<br>projekt Stephen Gildea<br>tłumaczenie Włodek Bzyl

Released under the terms of the GNU General Public License version 3 or later.

For more Emacs documentation, and the TEX source for this card, see the Emacs distribution, or https://www.gnu.org/software/emacs